# **Courses Enrollment**

# **Terms and Definitions**

During enrollment you chose the courses, that you want to study. If all condition are met (free capacities, prerequisites etc.), they will be added to the list of your courses. The term for **courses enrollment** for **all students of OPF (all forms or years of study)** was set by **Dean's decision n. 1/2023** to:

#### **7.2.2023 from 17:00 to 19.2.2023 until 24:00.**

Enrollment to the courses only adds the lectures. You'll need to sign into the **seminar groups** during this terms:

## **7.2.2023 from 17:00 to 19.2.2023 until 24:00.**

The dates can be always found in the Schedule for chosen term.

# **List of the elective courses**

The list of the elective courses for **full-time and combined** study for **summer 2023** term can be found **[here](https://uit.opf.slu.cz/_media/navody:opf_seznampredmetu_v.xlsx)**. (updated 7.2.2023 16:10)

Information if request for an [exception](#page-0-0) is needed is also present in the list.

# **Instruction for enrollment**

**First Year** Students **only** enroll to the first term courses!

Detailed instructions for enrollment can be found **[HERE](https://uit.opf.slu.cz/zapis_predmetu_en)**.

Dont forget to sign into the seminar groups!

**Write off of courses can ONLY be done during the time for enrollment and then from 20.2. at 17:00 to 26. 2. 2023 until 24:00.**

## **Capacities**

<span id="page-0-0"></span>If the capacity of the seminar group is **exhausted**, send a request for the increase to the address **is(at)opf.slu.cz**. Don't forget to add the code of the course.

#### **Exceptions**

In case, that you get a message telling you, that you cannot enroll to the course, you can ask the socalled Contact Person for exception ( [Video instructions in Czech language\)](https://www.slu.cz/file/cul/662e15db-5064-47fc-9368-845a43d4c8e2). **You also have to do this for the elective courses**, that are marked in the list with the requirement to ask for exception. First and foremost check, whether your request is justified. For instance, if the prerequisite form, type of study, year, field or specialization (major) are matched. Don't forget to add short reason for your request (for instance: "I want ask for enrollment to the elective course." or "There is collision in my seminars."). Mail will be sent to your university inbox for every request and also for reactions of the Contact Persons.

In case of acceptance, your request will be automatically resolved next day or you can use this instructions [\( Video instructions in Czech language](https://www.slu.cz/file/cul/c9a367b6-e888-4a86-9441-d8886fce1b65)).

## **Nápověda**

V případě, že nerozumíte některým pojmům, nejdříve zkuste odkaz na domovské stránce IS SU Student/Registrace a zápis předmětů a Student/Rozvrh a seminární skupiny.

## **Můj rozvrh**

Po přihlášení na **[této](https://is.slu.cz/auth/rozvrh/zobraz/atributy?fakulta=1952)** stránce si můžete **zobrazit rozvrh ještě před** zapsáním předmětů dle atributu. Zkontrolujte si, zda máte vybrám správný semestr pod svým jménem.

Atributy (např. KB2BPP) se vytvárí dle tohoto vzorce:

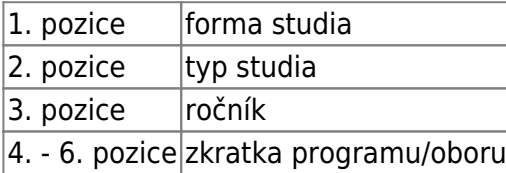

From: <https://uit.opf.slu.cz/>- **Ústav informačních technologií**

Permanent link: **[https://uit.opf.slu.cz/registrace\\_predmetu\\_en?rev=1685940631](https://uit.opf.slu.cz/registrace_predmetu_en?rev=1685940631)**

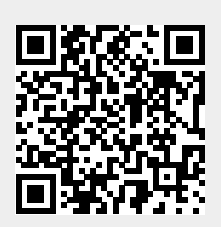

Last update: **2023/06/05 04:50**